**AC パソコン倶楽部**

## **よろず通信 第203 号**

**2020 年 10 月 10 日発行 発 行 者 元浦志信 編 集 企画担当**

**ホームページは <https://ashipc.web.fc2.com/>**

新型コロナウイルス感染の拡大が留まる兆しも見えませんが、今年も11月1日~ 5日に市民ギャラリーに参加し、ACパソコンフェアを開催予定しています。感染 防止対策を充分に執りながらの開催を致します。画像作品やフォトムービー作品も 募集いたしますので会員皆様のご応募をお待ちしています。詳細はホームページを ご覧ください。

(1)例会

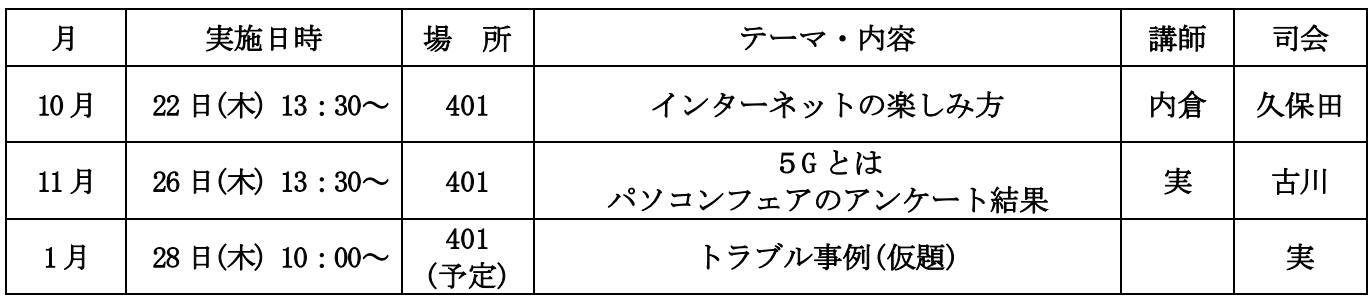

(2)講習会

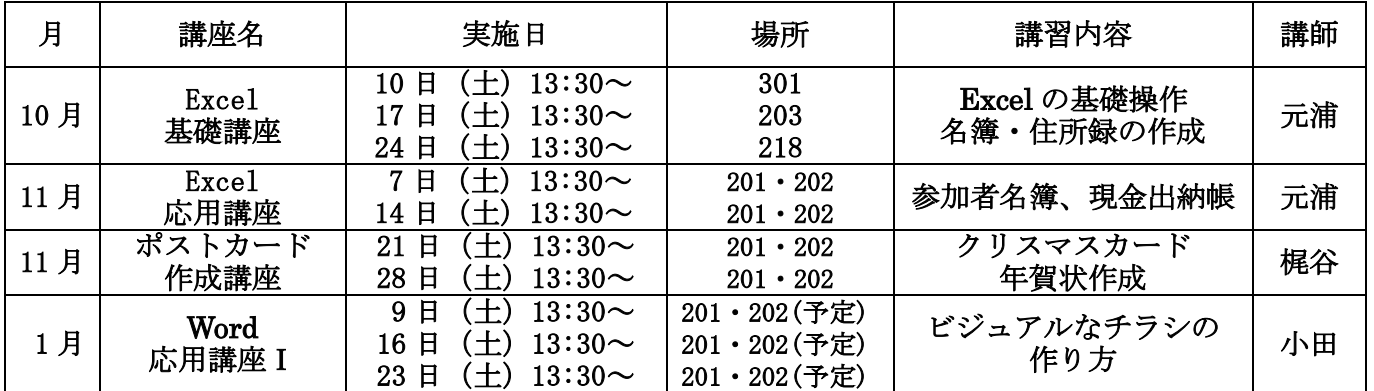

(3)サークル

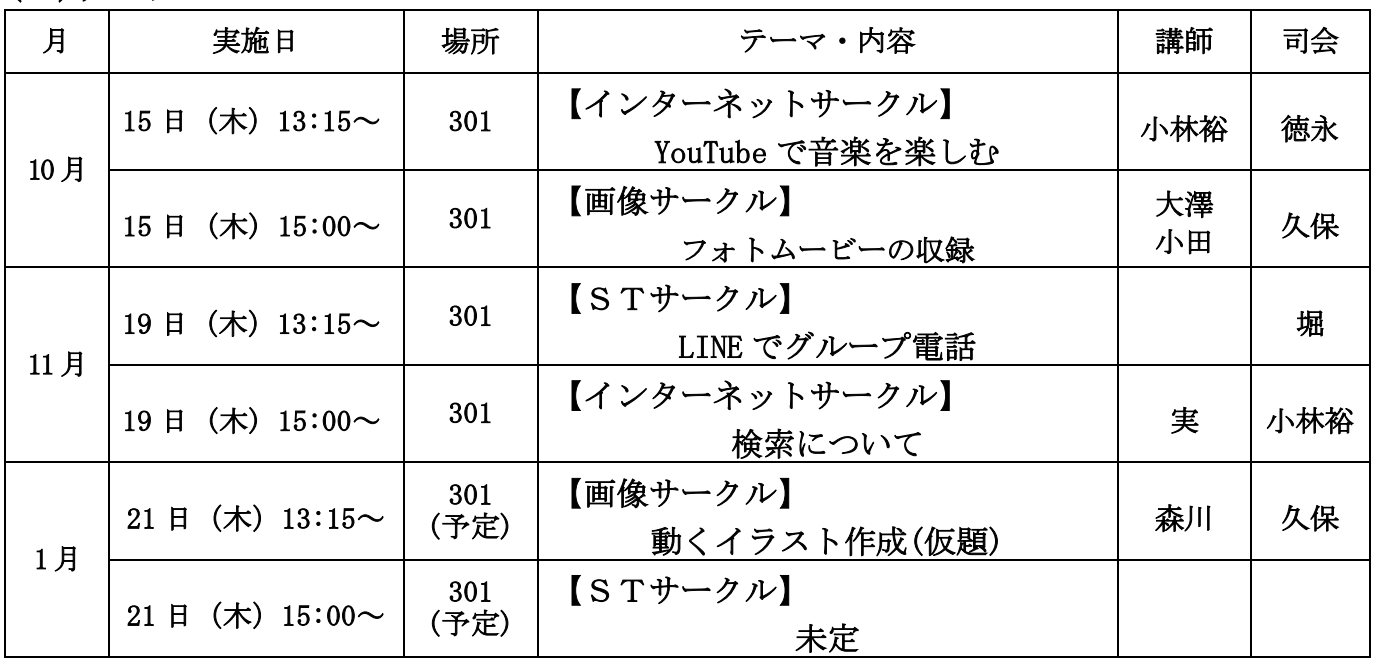

## (4)連絡事項

9月度の会場設営 14期~17期の皆さんありがとうございました。 10 月度例会の会場設営担当は、18 期~20 期の皆さん方にお願いします。 午後1時にご集合ください。その他の期の皆さんもご協力をお願いします。

## (5)豆知識

Windows7 及び office2010 のサポート終了について

 Windows7 のサポートは 2020 年 1 月 14 日に終了しました。また、Windows10 に移行して いても、office2010 は今月 13 日にサポートが終了します。サポート終了後もそのパソコン を引き続き使うことはできますが、お使いのパソコンはセキュリティのリスクやウィルス の被害を受けやすくなります。そのパソコンからメールやUSBメモリーでデータを送る とウィルス被害を受けたデータを送る恐れがあります。

 Windows10 で「office365」または「office2019」をお勧めします。現在の office の最新 版は「office365」と「office2019」の2つがあります。両者の最大の違いはライセンス 形態で、office365 は料金を月額あるいは年間で支払うサブスクリプションモデルである のに対して、office2019 は従来の office 製品と同様に永久ライセンスで、最初にライセ ンス使用料を支払うだけで済みます。なお、office365 には様々なプランがあります。 個人ユーザー向けに提供されるプランは「office 365 Solo」と呼ばれ、料金が月額 1,274 円 年間が 12,744 円です。

 使用のパソコンのOSを調べる方法は、左下のスタートキークリックし、左下の電源キー の上の設定キーをクリックし、システムの左下の詳細情報をクリックすると、下図のとおり Windows の仕様が表示され、私のパソコンは Windows10 であることが解る。

Windows の仕様

エディション Windows 10 Home バージョン 20H2 インストール日 2020/04/23 OS EJLF 19042.541 エクスペリエンス Windows Feature Experience Pack 120.2212.31.0

 使用のパソコンの office バージョンを調べる方法、Word、Excel、PowerPoint 何れかを 開く、今回は Word で行う。Word を開いて左下のアカウントをクリックし、右下の Word の バージョン情報をクリックすると下図のとおり、office のバージョンが表示され、私のパ ソコンは、office2016 であることが解る。

Microsoft® Word 2016 のバージョン情報

Microsoft® Word 2016 MSO (16.0.13127.20266) 32 ビット

プロダクト ID: 00266-20016-31526-AAOEM セッション ID: D8FA9BAB-77AB-4C7A-870D-14E05BB7637F <br>文責:27 期 久保田 武利